# Installation Manual UI108 **EAE KNX Universal Interface** The Contract Contract Contract Contract Contract Contract Contract Contract Contract Contract Contract Contract Contract Contract Contract Contract Contract Contract Contract Contract Contract

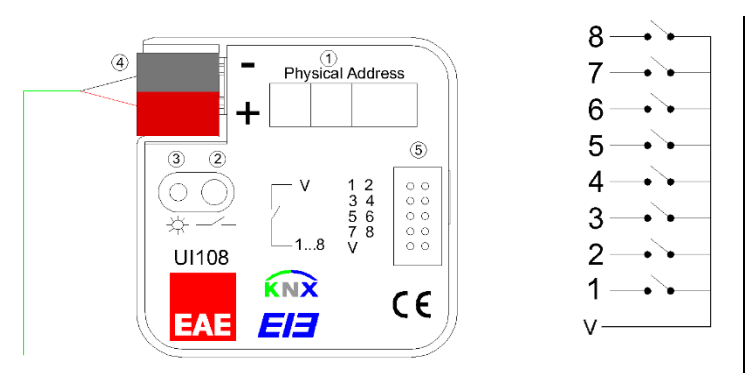

## **Connection**

- 1. Physical address label
- 2. KNX programming key
- 3. Red KNX programming led
- 4. KNX connection terminal
- 5. V pin and input pins(V, 1, 2, 3, 4, 5, 6, 7, 8)

#### **Description of the Device**

EAE Universal Interface has 8 uniform channels that work as input and be parameterized individually in the ETS.

The device can be installed in combination with conventional push buttons/switches in flush-mounted sockets. The bus connection is enclosed bus connecting terminal. It is installing in deep flush-mounted outlet box. (60 mm) The following list provides an overview;

- Switch / push button input
- Dimmer control
- Control of shutter/blinds
- Value
- Scene control
- Counter for count pulse

Each eight channel of device can choose any of the functions.

#### **Technical Data**

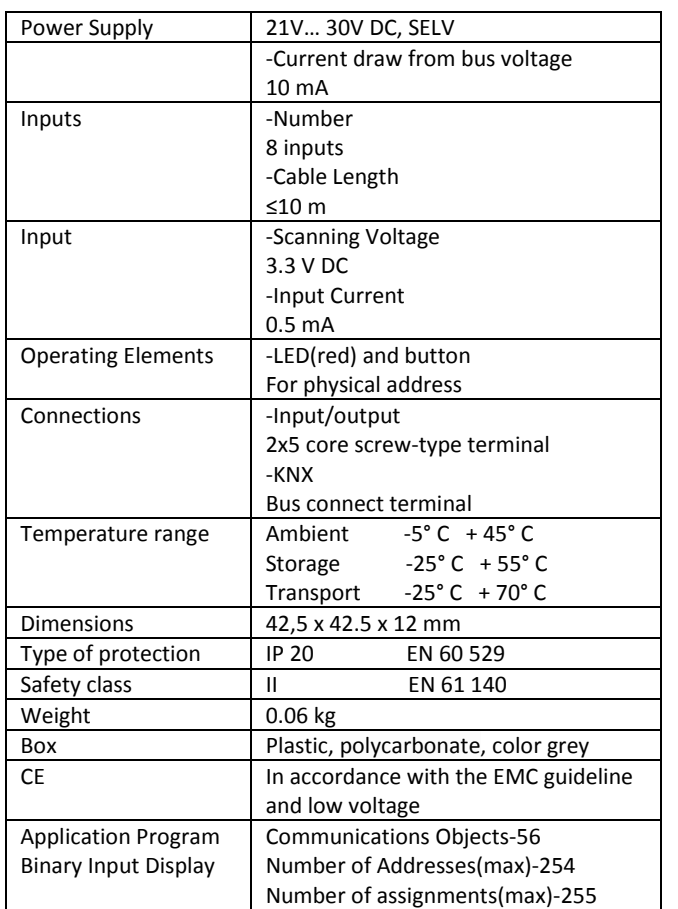

# **Operation and Display**

#### **-Input Connection(5)**

Inputs are connected in accordance to connection diagram via 9 plugable connection lines that are about 30 cm long.

**-Programming Led(3)**

Red led lights up after the programming button pressed.

**Installation**

Designed for flush mounting in boxes with a diameter of 60 mm. Device comes with a 9 plugable connection with color-coded lines that are about 30 cm long. The maximum cable length is 10 m. "V" is shared pin in order to make contact to other pins. KNX Bus must be connected to the KNX connection terminal. Ensure that colour of cables are connected accurate.

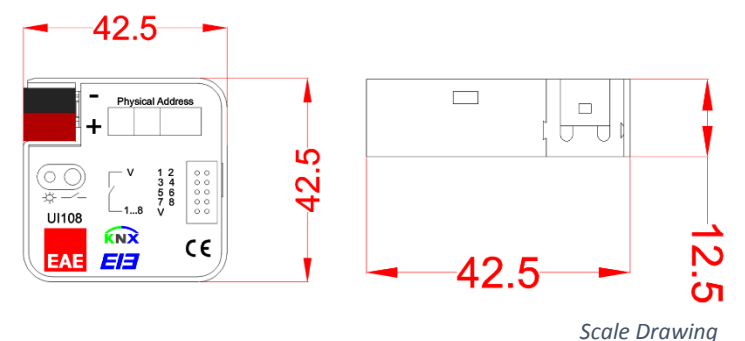

### **Commissioning**

"Bus voltage recovery" and "ETS reset device" are different events. Parameter of "Transmit object value after bus voltage recovery" is only about bus voltage recovery state. On the other hand "ETS reset" returns device parameters to default configuration.

Device default physical address is 15.15.255. Determination of the physical address and setting of parameters are actualized with Engineering Tool Software (ETS3/ETS4 or higher). ".knxprod" file must be imported to the ETS.

A detailed information about paramater configuration can be found in Product Manual of device.

**ID** Installation and commissioning of device may only be implemented by trained electricians. The relevant standards, directives, regulations and instructions must be observed when planning and implementing the electrical installation.

-When connecting the device make sure that the device can be isolated!

-Protect the device against moisture, dirt and damage during transport, storage and operation!

-Do not operate the device out of the specified technical data which is stated.

-The device may only be operated in closed enclosures (Distribution boards)

Cleaning

If device becomes dirty, only a dry cloth can be used for cleaning. İt is not suitable to use wet cloths, coustics and solvents.